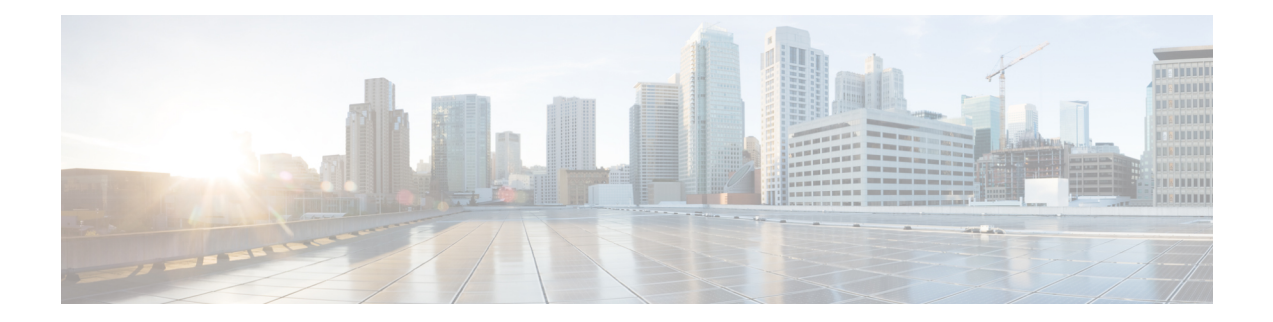

# パスワードポリシー管理

この章では、Cisco Advanced Web Security Reporting アプリケーションの Web GUI で実行できる パスワード関連の設定について説明します。これらの操作を実行するには、管理者権限が必要 です。**[**設定(**Settings**)**]** > **[**ユーザーと認証(**USERS AND AUTHENTICATION**)**]** > **[**アクセ ス制御(**Access Controls**)**]** > **[**パスワードポリシー管理(**Password Policy Management**)**]** に移 動して、[パスワードポリシー管理 (Password Policy Management) ] ページに移動します。

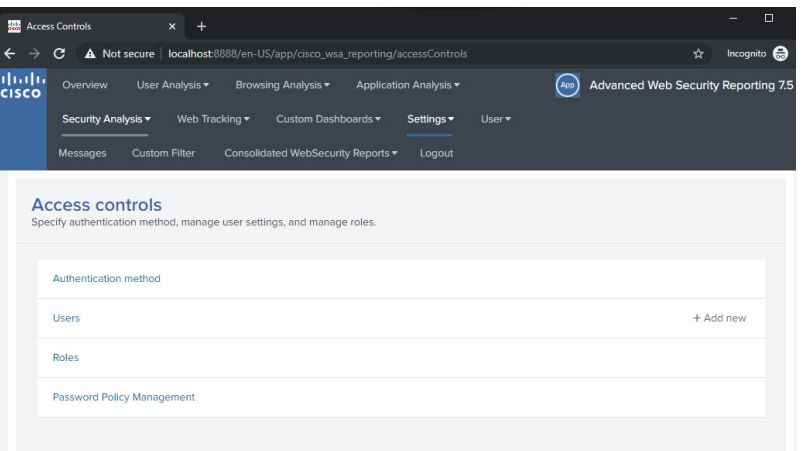

- [パスワードの規則](#page-0-0) (1 ページ)
- [パスワードの期限](#page-1-0) (2 ページ)
- [パスワード履歴](#page-2-0) (3 ページ)
- [ログイン設定](#page-2-1) (3 ページ)
- パスワード [ロックアウト](#page-3-0) (4 ページ)

#### <span id="page-0-0"></span>パスワードの規則

パスワードは数字、小文字、大文字、英数字の組み合わせにする必要があります。パスワード を設定するには次のフィールドを指定できます。

• [最小文字数 (Minimum Characters) 1: パスワードで使用される最小文字数を設定します。

- 1 ~ 256 の範囲内の数を指定してください。8 を超える数を使用 することをお勧めします。 (注) • [数字(Numerals)]: パスワードの数字の最小文字数を設定します。
- [小文字(Lowercase)]: パスワードの小文字の最小文字数を設定します。
- [大文字(Uppercase)]:大文字の最小文字数を設定します。
- [特殊文字(Special character)]:特殊文字または英数字の最小文字数を設定します。

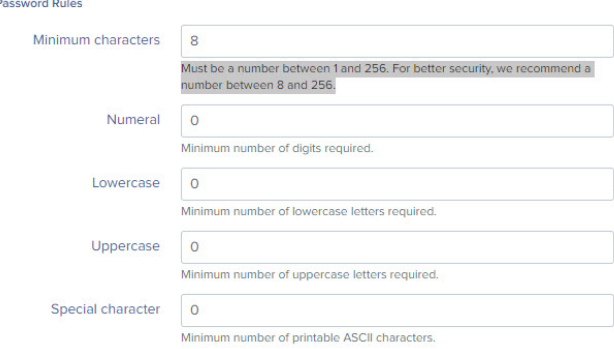

## <span id="page-1-0"></span>パスワードの期限

パスワードの期限の期間を有効または無効にできます。次のフィールドを設定できます。

- [パスワードの期限までの日数 (Date until password expires)]: パスワードの期限が切れる までの日数を設定します。
- [有効期限アラート (日数) (Expiration alert in days) ]: ユーザにアラートが表示される有 効期限までの日数を設定します。

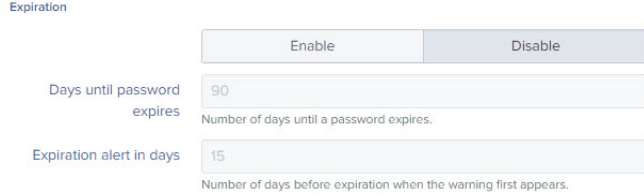

アラートの例を以下に示します。

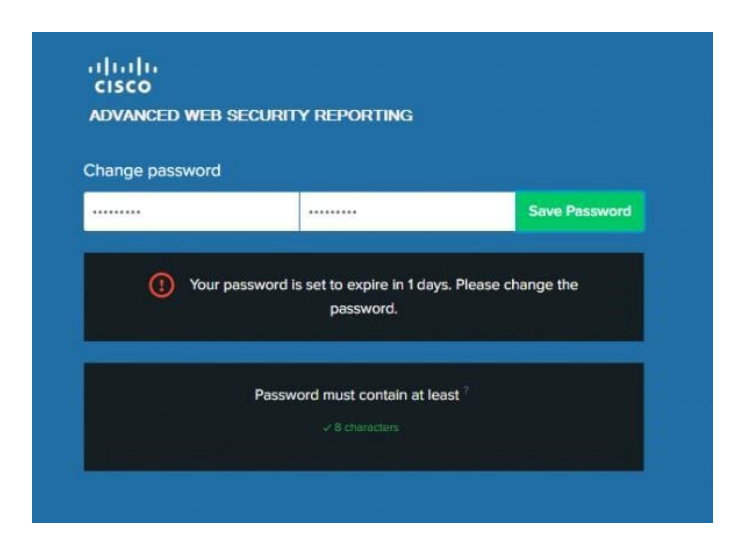

#### <span id="page-2-0"></span>パスワード履歴

[パスワード履歴(Password History)] オプションを有効または無効にできます。

• [パスワード履歴カウント(Password History Count)]:履歴に保存されているパスワード の数。

ユーザは、パスワードを変更するときに、履歴に保存されているパスワードを再利用できませ (注)  $h_{\circ}$ History Enable Disable Password history count  $24$ Number of passwords that are stored in history: a user cannot reuse passtored in history when changing their password

## <span id="page-2-1"></span>ログイン設定

• [一定のログイン時間 (Constant Login Time) ]: ユーザ設定に関係なく一貫性を保つログイ ン時間を設定します。

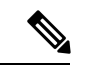

(注) この機能を無効にするには、0 に設定します。

• [ログイン失敗メッセージ (Login fail message) ]: ユーザに示す失敗メッセージを設定しま す。[シンプル (Simple) ] を選択した場合、ユーザには

ログインが失敗した理由(期限切れのパスワードやユーザのロックアウトなど)が通知さ れません。

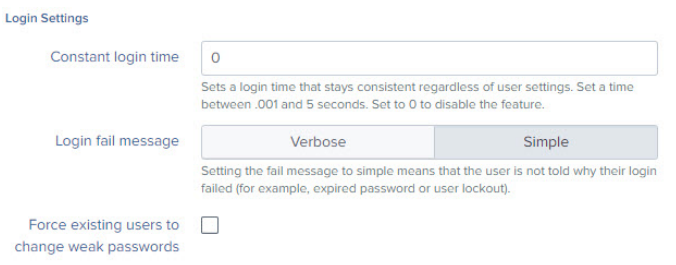

パスワードの変更中にエラーが発生した場合は、エラーの理由が表示されます。次に例を示し ます。

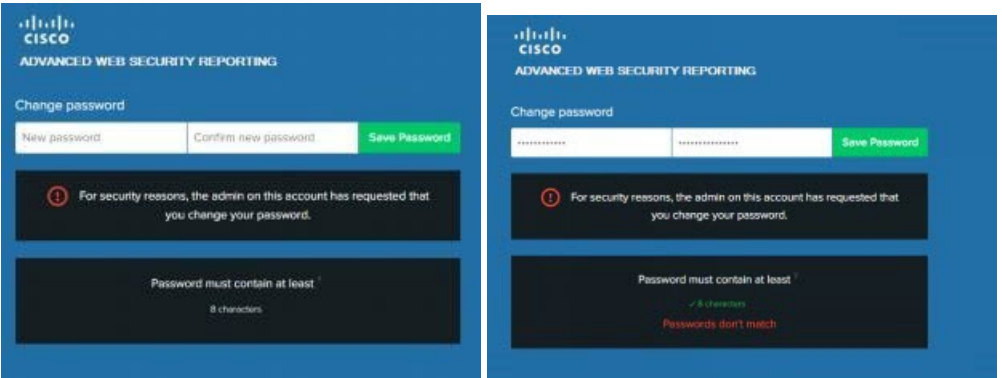

### <span id="page-3-0"></span>パスワード ロックアウト

この機能では、ブルートフォースログイン攻撃を防ぐために、単位時間あたりの各送信元のク レデンシャル試行回数を制限します。

次のフィールドを設定できます。

- [ログイン試行失敗回数(Failed login attempts:)]:ユーザがロックアウトされるまでに実 行できるログイン試行回数。
- [ロックアウトしきい値(分単位) (Lockout threshold in minutes)]: 最初のログイン失敗 後、カウンタがリセットされるまでに必要な時間。
- [ロックアウト期間(分単位) (Lockout duration in minutes)]: ユーザが再度ログインを試 行できるようになるまでのロックアウト期間。

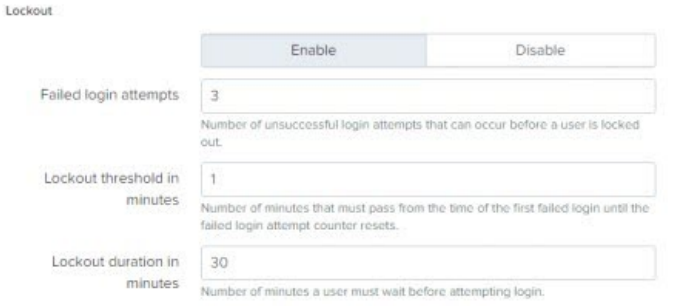

ログインに失敗すると、管理者が指定したロックアウト期間中はユーザアカウントがロックさ れます。

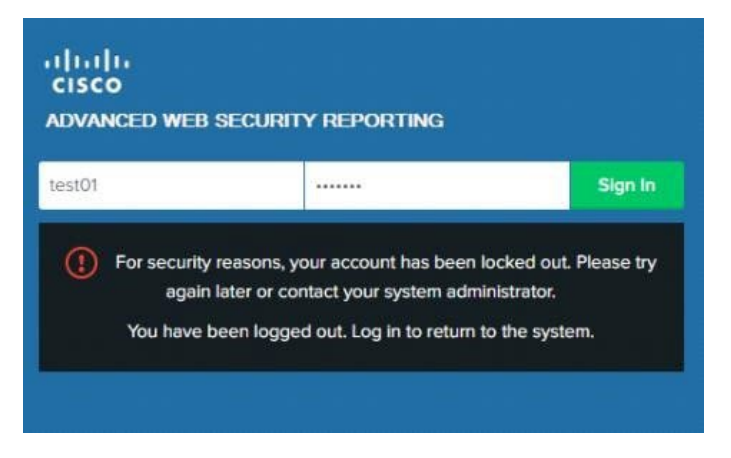

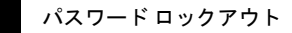

 $\overline{\phantom{a}}$ 

I